# **QUICK INSTALLATION GUIDE**

# DWA-131 WIRELESS N NANO USB ADAPTER

### **ENGLISH**

### CD SET-UP WIZARD

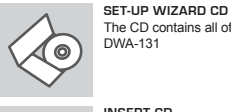

English

-Link

**INSERT CD**  Insert the CD into the CD drive of your computer. The set-up wizard should start automatically. Make sure that your internet connection is active. (Do not plug in DWA-131 yet)

### **SET-UP WIZARD**

Select your language from the list of options and follow the steps within the wizard to complete the set-up of DWA-131

### SET-UP AND CONFIGURATION PROBLEMS

### **1. IF I'VE LOST MY CD WHAT CAN I DO?**

The CD contains software drivers and manual which can be obtained from D-Link (see Technical Support below). Windows 8.1, 8, 7 in most cases will automatically install the correct drivers.

#### **2. IF I'VE FORGOTTEN MY WIRELESS ENCRYPTION KEY?**

The wireless encryption key is configured at the Wireless Access Point, Router or DSL Modem Router. If you are unable to obtain your encryption key, the only solution would be to re-configure your Access Point/Router to use a new encryption key. Please contact your Wireless Access Point/Router/DSL Modem Router manufacturer.

### **3. WHY CAN'T I GET A WIRELESS CONNECTION?**

- Check that your DWA-131 is plugged in properly to the USB port or try to plug the DWA-131 into another USB port if available.
- The LED on the DWA-131 should be lit, otherwise there could be a
- physical fault on the USB port or the driver is not installed properly. - Ensure that the wireless settings on the DWA-131 match the settings on your Access Point/Router. Please check and confirm your

#### settings for **Wireless Network Name (SSID) Wireless Encryption Key**

### **Wireless Security Method (E.g. WEP, WPA2)**

To check whether a Wireless connection has been made, in the Windows System Tray (bottom right). Red means no valid connections have been made.

- Check that your Internet is working fine on existing computers. - Ensure that you have followed and completed the software installation process, otherwise, please re-install the software. The LED on the DWA-131 should come on after software installation.

> **Singapore, Thailand, Indonesia, Malaysia, Philippines, Vietnam:** Singapore - www.dlink.com.sg Thailand - www.dlink.co.th Indonesia - www.dlink.co.id Malaysia - www.dlink.com.my Philippines - www.dlink.com.ph Vietnam - www.dlink.com.vn

### TECHNICAL SUPPORT

#### **Australia:** Tel: 1300-766-868 24/7 Technical Support Web: http://www.dlink.com.au E-mail: support@dlink.com.au

### **India:**

Tel: +91-832-2856000 Toll Free 1800-233-0000 Web: www.dlink.co.in E-Mail: helpdesk@dlink.co.in

### Tel : +82-2-2028-1810 Monday to Friday 9:00am to

**Korea:**

 $6:00nm$ Web : http://d-link.co.kr E-mail : g2b@d-link.co.kr

The CD contains all of the instructions required to set-up **New Zealand:** Tel: 0800-900-900

24/7 Technical Support Web: http://www.dlink.co.nz E-mail: support@dlink.co.nz

#### **South Africa and Sub Sahara Region:** Tel: +27 12 661 2025

08600 DLINK (for South Africa only) Monday to Friday 8:30am to 9:00pm South Africa Time Web: http://www.d-link.co.za E-mail: support@d-link.co.za

**D-Link Middle East - Dubai, U.A.E.** Plot No. S31102, Jebel Ali Free Zone South, P.O.Box 18224, Dubai, U.A.E. Tel: +971-4-8809022 Fax: +971-4-8809066 / 8809069 Technical Support: +971-4-8809033 General Inquiries: info.me@ dlinkmea.com Tech Support: support.me@ dlinkmea.com

### **Egypt**

#### 1, Makram Ebeid Street - City Lights Building Nasrcity - Cairo, Egypt Floor 6, office C2 Tel.: +2 02 26718375 - +2 02 26717280 Technical Support: +2 02 26738470 General Inquiries: info.eg@ dlinkmea.com Tech Support: support.eg@

dlinkmea.com

#### **Kingdom of Saudi Arabia** Office # 84 ,

Al Khaleej Building ( Mujamathu Al-Khaleej) Opp. King Fahd Road, Olaya Riyadh - Saudi Arabia Tel: +966 1121 70008 Technical Support: +966 1121 70009 General Inquiries: info.sa@ dlinkmea.com Tech Support: support.sa@

### **Pakistan**

dlinkmea.com

Islamabad Office: 61-A, Jinnah Avenue, Blue Area, Suite # 11, EBC, Saudi Pak Tower, Islamabad - Pakistan Tel.: +92-51-2800397, 2800398 Fax: +92-51-2800399

#### Karachi Office: D-147/1, KDA Scheme # 1, Opposite Mudassir Park, Karsaz

Road, Karachi – Pakistan Phone: +92-21-34548158,

34326649 Fax: +92-21-4375727 Technical Support: +92-21- 34548310, 34305069 General Inquiries: info.pk@ dlinkmea.com Tech Support: support.pk@ dlinkmea.com

**Iran** Unit 5, 5th Floor, No. 20, 17th Alley , Bokharest St. , Argentine Sq. , Tehran IRAN Postal Code : 1513833817 Tel: +98-21-88880918,19 +98-21-88706653,54 General Inquiries: info.ir@dlinkmea. com Tech Support: support.ir@dlinkmea. com **Morocco**

#### $MITC$

Route de Nouaceur angle RS et CT 1029 Bureau N° 312 ET 337 Casablanca , Maroc Phone : +212 663 72 73 24 Email: support.na@dlinkmea.com

### **Lebanon RMA center**

Dbayeh/Lebanon PO Box:901589 Tel: +961 4 54 49 71 Ext:14 Fax: +961 4 54 49 71 Ext:12 Email: taoun@dlinkmea.com

**Bahrain**  Technical Support: +973 1 3332904

**Kuwait:**  Technical Support: + 965 22453939 / +965 22453949

#### **Türkiye Merkez İrtibat Ofisi** Ayazağa Maslak yolu

Erdebil Cevahir İş Merkezi No: 5/A Ayazağa / Maslak İstanbul Tel: +90 212 2895659 Ücretsiz Müşteri Destek Hattı: 0 800 211 00 FE Web:www.dlink.com.tr Teknik Destek: support.tr@dlink. com.tr

### **ISRAEL** מטלוו סנטר רח' המגשימים 20 קרית מטלון, פ"ת 49348 ת ד. 7060 טלפ**ון**: 073-796-2797<br>אי-מאייל כללי: info@dlink.co.il

אי-מאייל תמיכה: support@dlink.co.il

# **D-Link** Русский

# CD-ДИСК С МАСТЕРОМ УСТАНОВКИ

഻൫

**СD-ДИСК С МАСТЕРОМ УСТАНОВКИ** CD-диск содержит все инструкции, необходимые для установки DWA-131.

### **ВСТАВЬТЕ CD-ДИСК**

Вставьте диск в привод CD-ROM. Запуск Мастера установки произойдет автоматически. Убедитесь, что Интернет-соединение активно. (Не подключайте пока DWA-131)

### **МАСТЕР УСТАНОВКИ**

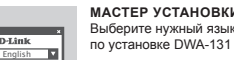

Выберите нужный язык из списка и выполните шаги

### УСТАНОВКА И ПРОБЛЕМЫ КОНФИГУРАНИИ

- **1. ЧТО ДЕЛАТЬ, ЕСЛИ КОМПАКТ-ДИСК ПОТЕРЯН?** Компакт-диск содержит программное обеспечение, драйверы и руководство пользователя, которое может быть получено от D-Link (обратитесь на страницу Технической поддержки). В большинстве случаев Windows 8.1, 8, 7 автоматически устанавливают корректные драйверы.
- **2. Что делать, если я не помню ключ беспроводного шифрования?**

Беспроводной ключ шифрования настраивается через Webинтерфейс беспроводной точки доступа, маршрутизатора или DSL-модема/маршрутизатора. Пожалуйста, свяжитесь с производителем беспроводной точки доступа/DSL-модема и маршрутизатора.

- **3. Что делать, если беспроводное соединение отсутствует?** - Убедитесь, что DWA-131 правильно подключен к порту USB или подключите DWA-131 к другому доступному порту USB. - Индикатор на DWA-131 должен гореть, в ином случае неосвещенный индикатор указывает на физическую неисправность порта USB или на неправильную установку драйвера.
	- Убедитесь, что беспроводные настройки на DWA-131 совпадают с настройками на точке доступа/маршрутизаторе. Пожалуйста, проверьте и подтвердите настройки для: **Wireless Network Name (SSID)**

### **Wireless Encryption Key**

### **Wireless Security Method (т.е. WEP, WPA2)**

Проверьте наличие беспроводного подключения в системном трее Widows (в правом нижнем углу). Красный значок означает, что подключение отсутствует.

- Проверьте наличие Интернет-соединения на существующих компьютерах.
- Убедитесь, что процесс установки программного обеспечения выполнен последовательно и завершен, в ином случае, пожалуйста, переустановите программное обеспечение. Индикатор на DWA-131 должен загореться после установки программного обеспечения.

### ТЕХНИЧЕСКАЯ ПОДДЕРЖКА

Обновления программного обеспечения и документация доступны на Интернет-сайте D-Link.

D-Link предоставляет бесплатную поддержку для клиентов в течение гарантийного срока.

Клиенты могут обратиться в группу технической поддержки D-Link по телефону или через Интернет.

#### **Техническая поддержка D-Link:**

8-800-700-5465

**Техническая поддержка через Интернет:**  http://www.dlink.ru e-mail: support@dlink.ru

### ОФИСЫ

**Россия** 129626 г. Москва Графский пер., 14 Тел.: +7 (495) 744-0099

**Украина** 04080 г. Киев , ул. Межигорская, 87-А, офис 18 Тел.: +38 (044) 545-64-40 E-mail: kiev@dlink.ru

#### **Беларусь**

220114, г. Минск, проспект Независимости, 169 , БЦ "XXI Век" Тел.: +375(17) 218-13-65 E-mail: minsk@dlink.ru

### **Казахстан** 050008, г. Алматы, ул. Курмангазы, 143

(уг. Муканова) Tел./факс: +7 727 378-55-90 E-mail: almaty@dlink.ru

### **Армения** 0038, г. Ереван, ул. Абеляна, 6/1, 4 этаж Тел./Факс: + 374 (10) 398-667 E-mail: erevan@dlink.ru

**Грузия** Тел./Факс: +995 (593) 98-3210

#### **Lietuva**

09120, Vilnius, Žirmūnų 139-303 Tel./faks. +370 (5) 236-3629 E-mail: info@dlink.lt

#### **Eesti**

Mustamae 55-314 10621, Tallinn Tel +372 613 9771 e-mail: info@dlink.ee

### **Latvija**

Mazā nometņu 45/53 (ieeja no Nāras ielas) LV-1002, Rīga Tel.:+371 7 618-703 Fax: +371 7 618-706 e-pasts: info@dlink.lv

### **ESPAÑOL**

### CD CON ASISTENTE DE CONFIGURACIÓN

conecte el DWA-131 todavía) **ASISTENTE DE CONFIGURACIÓN** Seleccione su lenguaje desde la lista de opciones y siga los pasos junto al asistente para completar la

configuración del DWA-131

**INSERTE EL CD**

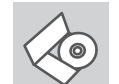

**English** 

D-Link

**ASISTENTE DE CONFIGURACIÓN** El CD contiene todas las instrucciones requeridas para configurar el DWA-131

Inserte el CD en el lector de CD de su Computador. El asistente de configuración comenzará automáticamente. Asegúrese que la conexión a internet esté activa. (No

### PROBLEMAS DE CONFIGURACIÓN

### **1. HE PERDIDO EL CD?**

El CD contiene controladores y el manual, que pueden obtenerse de D-Link (vea más adelante «Asistencia técnica»). Windows 8.1, 8, 7 instalarán automáticamente los controladores correctos en la mayoría de casos.

### **2. HE OLVIDADO MI CLAVE DE ENCRIPTACIÓN INALÁMBRICA?**

La clave de encriptación inalámbrica está configurada en el punto de acceso, router o módem router DSL inalámbricos. Si no puede obtener su clave de encriptación, la única solución es volver a configurar su punto de acceso o router y, de este modo, usar una nueva clave de encriptación. Póngase en contacto con el fabricante de su punto de acceso, router o módem router DSL inalámbricos.

### **3. NO CONSIGO UNA CONEXIÓN INALÁMBRICA?**

- Compruebe que el DWA-131 está conectado correctamente en el puerto USB o pruebe a conectar el DWA-131 en otro puerto USB que .<br>esté libre
- Compruebe que el LED de enlace se ha iluminado en verde. Si no es así, debe examinar el controlador o el puerto USB.
- Asegúrese de que los parámetros inalámbricos del DWA-131 coinciden con los parámetros de su punto de acceso o router. Compruebe y confirme los parámetros siguientes:

### **Nombre de red inalámbrica (SSID)**

### **Clave de encriptación inalámbrica**

**Método de seguridad inalámbrica (p. ej.: WEP, WPA2)** Para comprobar si es ha establecido una conexión inalámbrica, haga clic con el botón de la derecha en la bandeja del sistema de Windows.

- Si aparece en rojo, es que no se ha establecido ninguna conexión válida. - Compruebe que en los otros navegadores no hay ningún problema con
- la conexión a internet.
- Asegúrese de que ha seguido y completado todo el proceso de instalación del software. El LED del DWA-131 debe encenderse tras la instalación del software.

### SOPORTE TÉCNICO

Usted puede encontrar actualizaciones de softwares o firmwares y documentación para usuarios a través de nuestro sitio www.dlinkla.com

### **SOPORTE TÉCNICO PARA USUARIOS EN LATINO AMERICA**

Soporte técnico a través de los siguientes teléfonos de D-Link

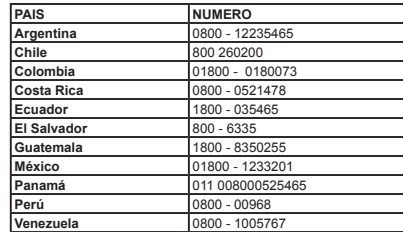

**Soporte Técnico de D-Link a través de Internet** Horario de atención Soporte Técnico en www.dlinkla.com e-mail: soporte@dlinkla.com & consultas@dlinkla.com

## **PORTUGUÊS**

### ASSISTENTE DE CONFIGURAÇÃO NO CD

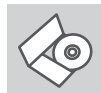

**ASSISTENTE DE CONFIGURAÇÃO NO CD** O CD contém todas as instruções necessárias para configurar o DWA-131

#### **INSIRA O CD**

English

**D-Link** ►

Insira o CD na unidade de CD de seu computador. O assistente de configuração deverá ser iniciado automaticamente. Certifique-se de que sua conexão com a internet está ativa. (Ainda não conecte o DWA-131)

### **ASSISTENTE DE CONFIGURAÇÃO**

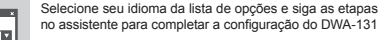

### PROBLEMAS DE AJUSTE E CONFIGURAÇÃO

- **1. PERDI O MEU CD, O QUE POSSO FAZER?** O CD contém os drivers do software e o manual que podem ser obtidos na D-Link (consulte a Assistência Técnica abaixo). O Windows 8.1, 8, 7 na maior parte dos casos, vão instalar automaticamente os drivers correctos.
- 2. **ESQUECI-ME DO MEU CÓDIGO DE ENCRIPTAÇÃO SEM FIOS?** O código de encriptação sem fios é configurado no Ponto de Acesso Sem Fios, Router ou Router do Modem DSL. Se não conseguir obter o seu código de encriptação, a única solução será reconfigurar o seu Ponto de Acesso/Router para utilizar um novo código de encriptação. Contacte o fabricante do seu Ponto de Acesso Sem Fios/Router/ Router Modem DSL.
- **3. PORQUE NÃO CONSIGO OBTER UMA LIGAÇÃO SEM FIOS?**
	- Verifique se o seu DWA-131 está ligado correctamente à sua porta USB ou tente ligar o DWA-131 a outra porta USB se possível.
	- Verifique se o LED de Ligação verde está aceso. Caso contrário, tem de verificar o driver ou a porta USB. - Certifique-se de que as definições sem fios do DWA-131 correspondem às definições do seu Ponto de Acesso/Router. Verifique e confirme as suas definições.
	- **Nome de Rede Sem Fios (SSID)**

#### **Código de Encriptação Sem Fios Método de Segurança Sem Fios (P. ex. WEP, WPA2)**

Para confirmar se foi realizada uma ligação sem fios, vá ao ícone do Windows (canto inferior direito). Vermelho significa que não foram feitas ligações válidas.

- Verifique se a Internet está a trabalhar correctamente nos computadores existentes.
- Certifique-se de que seguiu e concluiu o processo de instalação do software, caso contrário, volte a instalar o software. O LED do DWA-131 deve acender-se depois da instalação do software.

### SUPORTE TÉCNICO

Caso tenha dúvidas na instalação do produto, entre em contato com o Suporte Técnico D-Link.

Acesse o site: **www.dlink.com.br/suporte**

#### **Resolução 506**

"Esse equipamento opera em carater secundário, isto é, não tem direito à proteção contra interferência prejudicial, mesmo de estações do mesmo tipo, e não pode causar interferência a sistemas operando em caráter primário."

iste produto está homologado pela Anatel, de acordo com os procedimentos<br>egulamentados pela Resolução nº 242/2000 e atende aos requisitos técnicos aplicados ncluindo os limites de exposição da Taxa de Absorção Específica referente a campos étricos, magnéticos e eletromagnéticos de radiofrequência, de acordo com as esoluções nº 303/2002 e 533/2009.

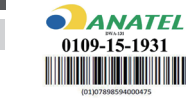

## 中 文

## 設定精靈光碟

<u>ිල</u>

設定精靈光碟 光碟內容包含DWA-131的設定精靈與驅動程式

放入光碟 請將光碟放入電腦的光碟機中,設定精靈將會自動啟動 (此時請先不要將DWA-131插入電腦)

設定精靈 從選項中選擇你欲使用的語言並按照設定精靈導引逐步完  $D$ -Link 成DWA-131設定

### 設定及配置問題

- **1.** 假如我的光碟遺失了我該怎麼辦? 相關光碟中的軟體、驅動程式、手冊等,您皆可以在D-Link 技術服務支援 網站下載 (http:www.dlink.com.tw)。在大部分的狀況下Windows 8.1, 8, 7 會 導引您完成驅動程式的安裝。
- **2.** 若忘記無線網路金鑰時該如何處理?

 網路金鑰是透過無線路由器/基地台設定的,並非由DWA-131控管。請用 網路線連接您的電腦與路由器/基地台後,開啟路由器/基地台的設定網 **而在航海技术的有限,而在**第一次,就就所有需要3000%。 /基地台的產品使用手冊。

### **3.** 為何無法連線至無線網路? 或無線網路顯示已連線但卻無法上網?

- 請確認DWA-131已正確插入電腦的USB埠,或嘗試連接至其他的USB埠。 - 請確認DWA-131的指示燈是否有亮起。若未顯示指示燈表示電腦未偵測
- 到此網卡或驅動程式安裝失敗。 - 請確認DWA-131連線時輸入的以下資料與路由器/基地台的設定相同:
- 無線網路名稱(SSID) 無線網路金鑰
- 無線安全模式(WEP/WPA/WPA2)
- 請確認寬頻網路或路由器是否可正常運作,您可透過有線方式連接數據
- 機或路由器來測試。 - 請將程式移除並依設定精靈的指示重新安裝,若仍有問題時請將

DWA-131安裝至其他電腦確認是否可正常運作。

### D-Link 友訊科技 台灣分公司 技術支援資訊

如果您還有任何本使用手冊無法協助您解決的產品相關問題,台灣地區用 戶可以透過我們的網站、電子郵件或電話等方式與D-Link台灣地區技術支 援工程師聯絡。

### **D-Link** 免付費技術諮詢專線 0800-002-615

手機付費電話 (02)6600-0123#8715

- 服務時間:週一至週五,早上9:00到晚上9:00 週六日及國定假日(不含農曆春節) 早上10:00到晚上7:00
- 站: http://www.dlink.com.tw
- ns<br>電子郵件: dssqa\_service@dlink.com.tw

#### 如果您是台灣地區以外的用戶,請參考**D-Link**網站,全球各地分公司 的聯絡資訊以取得相關支援服務。

產品保固期限、台灣區維修據點查詢,請參考以下網頁說明: http://www.dlink.com.tw

#### 產品維修: 使用者可直接送至全省聯強直營維修站或請洽您的原購買經銷商。

注意 ! 依據 低功率電波輻射性電機管理辦法 第十二條 : 經型式認證合格之低功率射頻電機,非經許可,公司、商號或使 用者均不得擅自變更頻率、加大功率或變更原設計之特性及功能。 第十四條 : 低功率射頻電機之使用不得影響飛航安全及干擾合法通信;經發 現有干擾現象時,應立即停用,並改善至無干擾時方得繼續使用。 前項合法通信,指依電信規定作業之無線電信。低功率射頻電機須忍受合法 通信或工業、科學及醫療用電波輻射性電機設備之干擾。

### **BAHASA INDONESIA**

### PEMASANGAN MENGGUNAKAN WIZARD CD

#### **CD WIZARD PEMASANGAN**

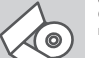

**English** 

**D-Link** 

CD berisi semua instruksi yang dibutuhkan untuk memasang DWA-131

### **MASUKKAN CD**

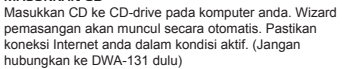

#### **WIZARD PEMASANGAN**

Pilih bahasa yang diinginkan dari daftar dan ikuti langkah-langkah yang ada pada Wizard untuk menyelesaikan pemasangan DWA-131

### MASALAH-MASALAH PEMASANGAN DAN KONFIGURASI

**1. APA YANG HARUS DILAKUKAN JIKA CD HILANG?** CD berisi perangkat lunak driver dan manual yang bisa diperoleh dari D-Link (lihat Dukungan Teknis di bawah). Windows 8.1, 8, 7 biasanya akan memasang driver secara otomatis.

#### **2. LUPA WIRELESS ENCRYPTION KEY**

Wireless encryption key diatur di Wireless Access Point, Router atau DSL Modem Router. Jika encryption key hilang/lupa, satu-satunya solusi adalah mengatur ulang Access Point/Router untuk menggunakan encryption key yang baru. Hubungi pembuat Wireless Access Point/ Router/DSL Modem Router yang anda gunakan.

#### **3. TIDAK BISA MELAKUKAN KONEKSI NIRKABEL**

- Periksa apakah DWA-131 sudah terpasang dengan baik di port USB atau coba pasang DWA-131 di port USB yang lain.
- Lampu LED pada DWA-131 seharunya hidup, jika tidak berarti port USB rusak atau driver belum terpasang dengan baik.
- Pastikan bahwa pengaturan nirkabel pada DWA-131 sudah sesuai dengan pengaturan pada Access Point/Router. Periksa pengaturan berikut ini.

#### **Wireless Network Name (SSID) Wireless Encryption Key**

### **Wireless Security Method (mis. WEP, WPA2)**

Untuk memeriksa apakah koneksi Nirkabel sudha dibuat, pada Windows System Tray (di sebelah kanan bawah). Warna merah berarti belum ada koneksi yang dibuat.

- Periksa apakah Internet bekerja dengan baik pada computer tersebut. - Pastikan bahwa langkah-langkah pemasangan perangkat lunak sudah dilakukan dengan semestinya, jika tidak, ulangi pemasangan perangkat lunak. Lampu LED pada DWA-131 seharusnya hidup setelah perangkat lunak dipasang.

### DUKUNGAN TEKNIS

Update perangkat lunak dan dokumentasi pengguna dapat diperoleh pada situs web D-Link. Dukungan Teknis untuk pelanggan:

Ver. 5.02(DI)\_90x130 2015/03/03 6WA131EQML03G

**Dukungan Teknis D-Link melalui telepon:**

**Dukungan Teknis D-Link melalui Internet:** Email : support@dlink.co.id Website : http://support.dlink.co.id

Tel: +62-21-5731610